## 汽機車停車證申請及繳費公告

壹、教職員工生(推廣教育學員申請方式不變)

申辦汽機車停車申請流程:

一、上校務行政資訊系統並依規定輸入帳號密碼。

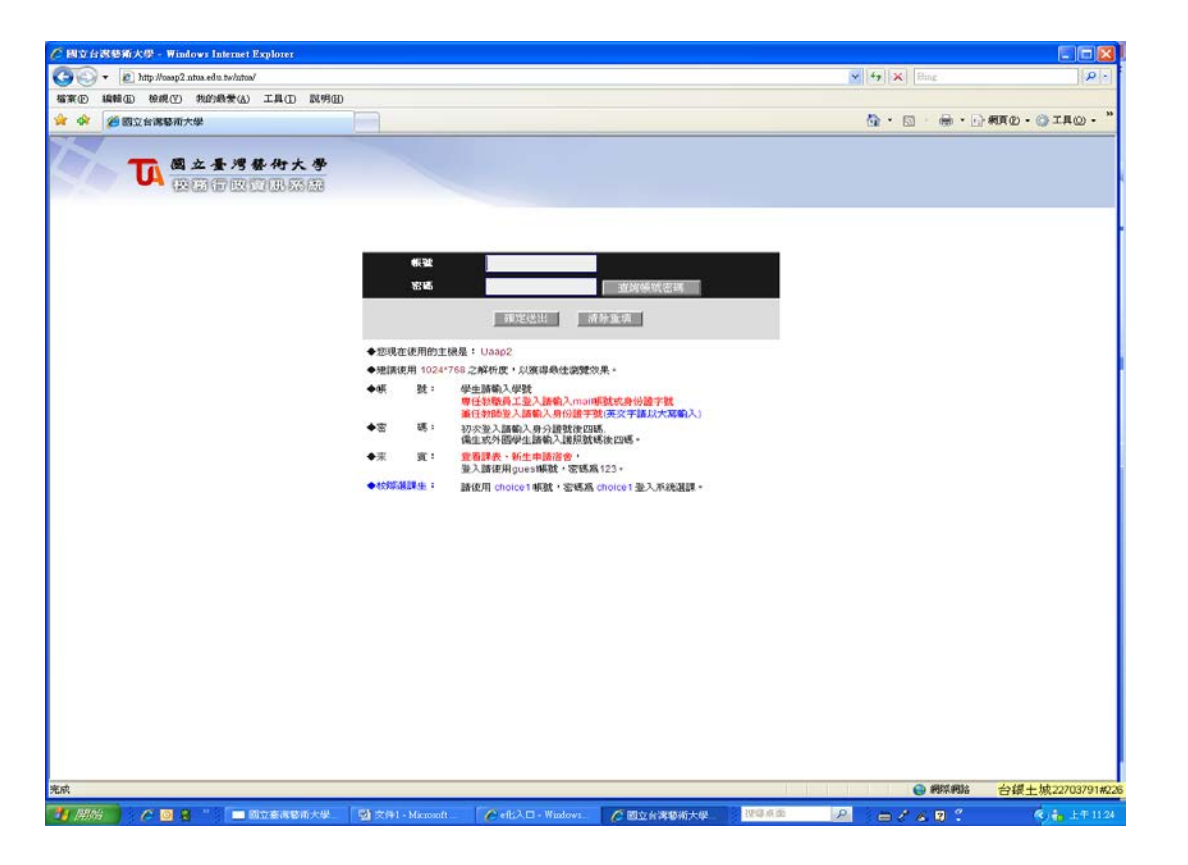

二、進入後選擇左邊選單->申請->教職員工:總務資訊申請->(學

生:學務資訊申請)停車證申請作業

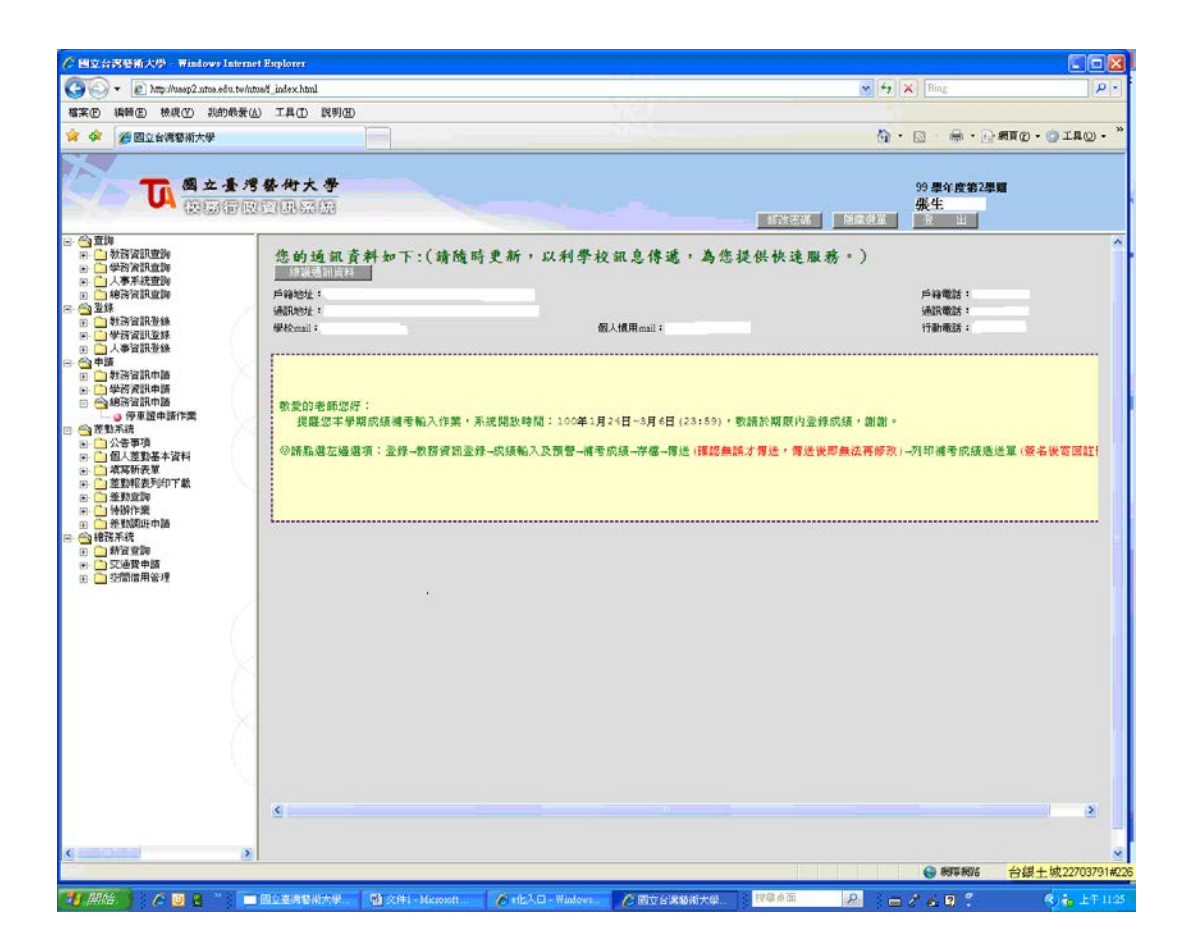

三、依步驟完成線上申請,並列印出申請表。

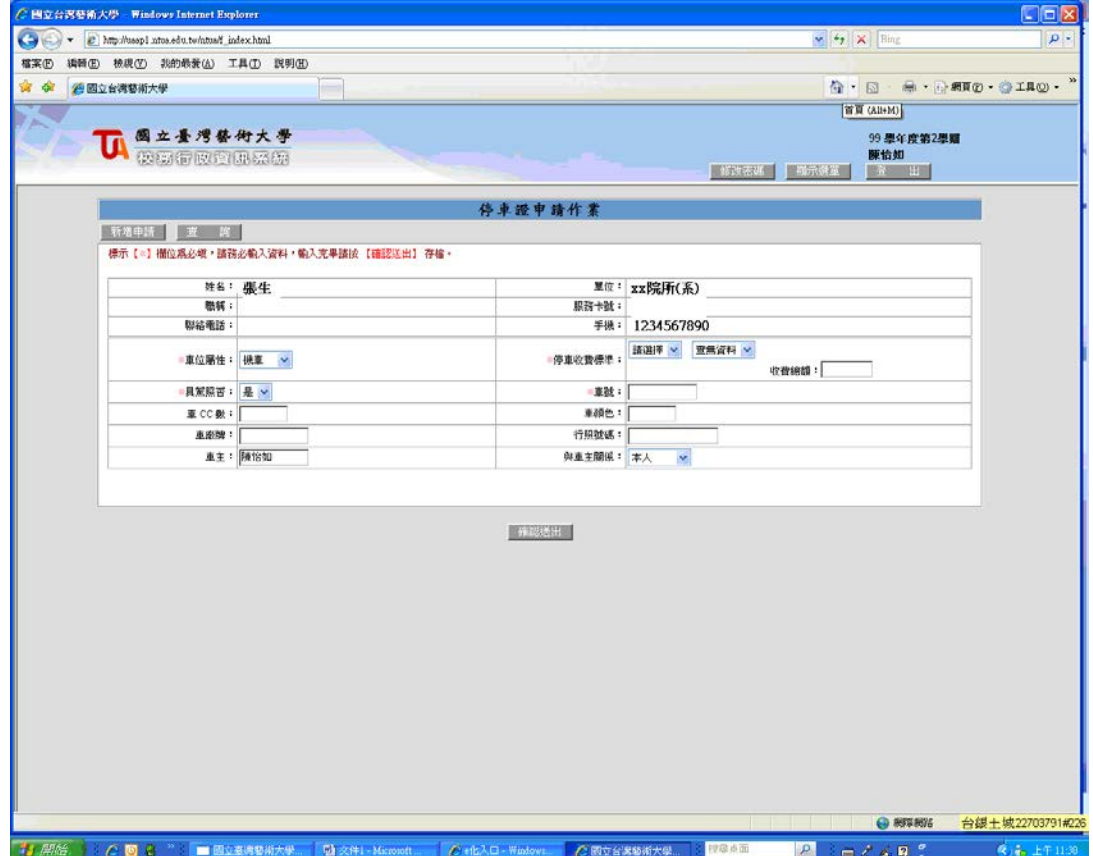

## 貳、繳費及領證

一、上線申請完成後請至自動繳費機繳款。若未完成線上申請者,自動繳

## 費機無法出現繳費項目。

二、完成繳費後,攜行駕照等相關證件,教職員工請至警衛室,學員生請 至教官室領證。

## 叄、申請補發

- 一、教職員工請至警衛室申請遺失補發之登錄。
- 二、學員生請至教官室申請遺失補發之登錄。
- 三、登錄宗成後,請至自動繳費機繳費並洽原申辦單位領證。